## **Conversational Bot Service**

## **API Reference**

 Issue
 01

 Date
 2021-06-24

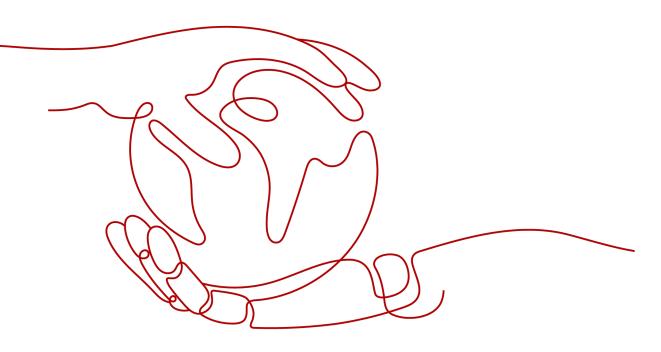

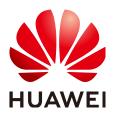

HUAWEI TECHNOLOGIES CO., LTD.

#### Copyright © Huawei Technologies Co., Ltd. 2023. All rights reserved.

No part of this document may be reproduced or transmitted in any form or by any means without prior written consent of Huawei Technologies Co., Ltd.

#### **Trademarks and Permissions**

NUAWEI and other Huawei trademarks are trademarks of Huawei Technologies Co., Ltd. All other trademarks and trade names mentioned in this document are the property of their respective holders.

#### Notice

The purchased products, services and features are stipulated by the contract made between Huawei and the customer. All or part of the products, services and features described in this document may not be within the purchase scope or the usage scope. Unless otherwise specified in the contract, all statements, information, and recommendations in this document are provided "AS IS" without warranties, guarantees or representations of any kind, either express or implied.

The information in this document is subject to change without notice. Every effort has been made in the preparation of this document to ensure accuracy of the contents, but all statements, information, and recommendations in this document do not constitute a warranty of any kind, express or implied.

### Huawei Technologies Co., Ltd.

- Address: Huawei Industrial Base Bantian, Longgang Shenzhen 518129 People's Republic of China Website: https://www.huawei.com
- Email: <u>support@huawei.com</u>

## **Security Declaration**

#### Vulnerability

Huawei's regulations on product vulnerability management are subject to "Vul. Response Process". For details about the policy, see the following website:<u>https://www.huawei.com/en/psirt/vul-response-process</u>

For enterprise customers who need to obtain vulnerability information, visit:<u>https://securitybulletin.huawei.com/enterprise/en/security-advisory</u>

## **Contents**

| 1 Before You Start                                               | 1    |
|------------------------------------------------------------------|------|
| 1.1 Overview                                                     | 1    |
| 1.2 API Calling                                                  | 1    |
| 1.3 Endpoints                                                    | 1    |
| 1.4 Restrictions and Limitations                                 | 1    |
| 1.5 Concepts                                                     | 1    |
| 2 API Overview                                                   | 3    |
| 3 Calling APIs                                                   | 4    |
| 3.1 Making an API Request                                        | 4    |
| 3.2 Authentication                                               | 7    |
| 3.3 Response                                                     | 9    |
| 4 QABot APIs                                                     | 11   |
| 4.1 Other APIs                                                   | 11   |
| 4.1.1 Obtaining Questions Prompted When a User Enters a Question | . 11 |
| 4.1.2 Q&A Satisfaction Evaluation                                | 15   |
| 4.1.3 Labeling and Transferring a Conversation to a Human Agent  | .18  |
| 4.1.4 Single-Round Q&A (Offline Soon)                            | 22   |
| 5 Data Structure                                                 | 30   |
| 5.1 Common Request Parameters                                    | . 30 |
| 5.2 Common Response Parameters                                   | . 31 |
| 6 Appendix                                                       | 32   |
| 6.1 Status Code                                                  | . 32 |
| 6.2 Error Code                                                   | .32  |
| 6.3 Obtaining a Project ID                                       | .36  |
| 6.4 Obtaining the Account ID                                     | . 38 |
| 7 Change History                                                 | 39   |

## Before You Start

## 1.1 Overview

Welcome to *Conversational Bot Service API Reference*. Conversational Bot Service (CBS) is an AI cloud service that powers intelligent enterprise applications such as Question Answering Bot (QABot).

If you plan to access CBS through an API, ensure that you are familiar with CBS concepts. For details, see **Service Overview**.

## 1.2 API Calling

CBS supports Representational State Transfer (REST) APIs, allowing you to call APIs using HTTPS requests. For details about API calling, see **Calling APIs**.

## **1.3 Endpoints**

An endpoint is the request address for calling an API. Endpoints vary depending on services and regions. For the endpoints of all services, see **Regions and Endpoints**.

## **1.4 Restrictions and Limitations**

You can create 10 Q&A bots by default. To increase the quota, contact HUAWEI CLOUD engineers. For details, see the API description and **Restrictions** in the *Conversational Bot Service Overview*.

## 1.5 Concepts

Account

An account is created upon successful registration with HUAWEI CLOUD. The account has full access permissions for all of its cloud services and resources. It can be used to reset user passwords and grant user permissions. The account is a payment entity. You should not directly use an account to

perform routine management. For security purposes, create users and grant them permissions for routine management.

IAM user

A user is created to use cloud services. Each user has their own identity credentials (password and access keys).

You can view the account ID and user ID on the **My Credentials** page of the console. The account name, username, and password will be required for API authentication.

Region

Regions are divided based on geographical location and network latency. Public services, such as Elastic Cloud Server (ECS), Elastic Volume Service (EVS), Object Storage Service (OBS), Virtual Private Cloud (VPC), Elastic IP (EIP), and Image Management Service (IMS), are shared within the same region. Regions are classified as universal regions and dedicated regions. A universal region provides universal cloud services for common tenants. A dedicated region provides services of the same type or only provides services for specific tenants.

• AZ

AZs are physically isolated locations in a region, but are interconnected through an internal network for enhanced application availability.

• Project

Projects group and isolate resources (including compute, storage, and network resources) across physical regions. A default project is provided for each HUAWEI CLOUD region, and subprojects can be created under each default project. Users can be granted permissions to access all resources in a specific project. For more refined access control, create subprojects under a project and purchase resources in the subprojects. Users can then be assigned permissions to access in the subprojects.

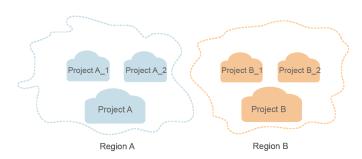

Figure 1-1 Project isolating model

## **2** API Overview

The following table lists CBS APIs.

| Туре                        | Description                                                                                                    |  |
|-----------------------------|----------------------------------------------------------------------------------------------------|--|
| Online Q&A APIs of<br>QABot | Main function APIs for question obtaining prompt,<br>Q&A satisfaction evaluation, transferring a<br>conversation to a human agent, single-round Q&A. |  |

# **3** Calling APIs

## 3.1 Making an API Request

This section describes the structure of a REST API, and uses the IAM API for **obtaining a user token** as an example to demonstrate how to call an API. The obtained token can then be used to authenticate the calling of other APIs.

Figure 3-1 Example request

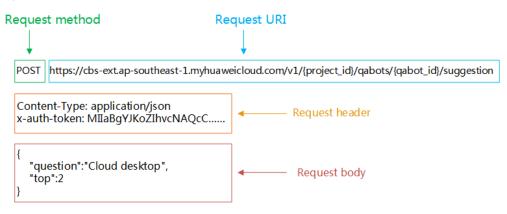

#### **Request URI**

A request URI is in the following format:

#### {URI-scheme} :// {Endpoint} / {resource-path} ? {query-String}

Although a request URI is included in a request header, most programming languages or frameworks require the request URI to be transmitted separately.

| Parameter  | Description                                             |  |
|------------|---------------------------------------------------------|--|
| URI-scheme | Protocol used to transmit requests. All APIs use HTTPS. |  |

| Parameter     | Description                                                                                                    |  |  |
|---------------|----------------------------------------------------------------------------------------------------|--|--|
| Endpoint      | Domain name or IP address of the server bearing the REST service. The endpoint varies between services in different regions. It can be obtained from <b>Regions and Endpoints</b> .                                                                                                    |  |  |
| resource-path | Resource path, that is, the API access path. Obtain the path<br>from the URI of an API. For example, the <b>resource-path</b> of<br>the CBS API used to obtain the list of questions is /v1/<br><i>{project_id}/qabots/{qabot_id}/suggestions. {project_id}</i><br>indicates the project ID, which can be obtained by referring<br>to <b>Obtaining a Project ID. {qabot_id}</b> indicates the Q&A<br>bot ID, which can be obtained from the QABot console of<br>CBS. |  |  |
| query-String  | Query parameter, which is optional. Ensure that a question<br>mark (?) is included before each query parameter that is in<br>the format of " <i>Parameter name=Parameter value</i> ". For<br>example, <b>? limit=10</b> indicates that a maximum of 10 data<br>records will be displayed. This parameter is not used.                                                                                                    |  |  |

For example, to obtain the list of questions in the **CN-Hong Kong** region, obtain the endpoint (**cbs-ext.ap-southeast-1.myhuaweicloud.com**) of this region and the **resource-path** (/v1/{*project\_id*}/qabots/{*qabot\_id*}/suggestions) in the URI of the API used to **obtain the list of questions**. Then, construct the URI as follows:

https://cbs-ext.ap-southeast-1.myhuaweicloud.com/v1/{project\_id}/qabots/{qabot\_id}/suggestions

#### Figure 3-2 Example URI

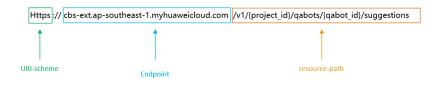

#### **NOTE**

To simplify the URI display in this document, each API is provided only with a **resourcepath** and a request method. The **URI-scheme** value of all APIs is **HTTPS**, and the endpoints of all APIs in the same region are identical.

#### **Request Methods**

The HTTP protocol defines the following request methods that can be used to send a request to the server:

| Table 3-2 H | TTPS methods |
|-------------|--------------|
|-------------|--------------|

| Method | Description                                                                                                    |  |  |
|--------|----------------------------------------------------------------------------------------------------|--|--|
| GET    | requests the server to return specified resources.                                                                                        |  |  |
| PUT    | requests the server to update specified resources.                                                                                        |  |  |
| POST   | requests the server to add resources or perform special operations.                                                                       |  |  |
| DELETE | requests the server to delete specified resources, for example, an object.                                                                |  |  |
| HEAD   | same as GET except that the server must return only the response header.                                                                  |  |  |
| РАТСН  | requests the server to update partial content of a specified resource.<br>If the resource does not exist, a new resource will be created. |  |  |

In the case of the API used to **obtain the list of questions**, the request method is **POST**. The request is as follows:

POST https://cbs-ext.ap-southeast-1.myhuaweicloud.com/v1/{project\_id}/qabots/{qabot\_id}/suggestions

#### **Request Header**

You can also add additional header fields to a request, such as the fields required by a specified URI or HTTP method. **Table 3-3** describes common request headers. For details about the request authentication information, see **Authentication**.

| Parameter      | Description                                                                                                    | Mandatory                                                                                           | Example                                                                              |
|----------------|----------------------------------------------------------------------------------------------------|----------------------------------------------------------------------------------------------------|--------------------------------------------------------------------------------------|
| Content-type   | MIME type of the body in the request.                                                                                                    | Yes                                                                                                 | application/json                                                                     |
| Content-Length | Length of the<br>request body. The<br>unit is byte.                                                                                                    | This parameter is<br>optional for POST<br>or PUT requests,<br>but not required<br>for GET requests. | 3495                                                                                 |
| X-Auth-Token   | User token. It is<br>used to obtain the<br>permission to call<br>APIs. For details<br>about how to<br>obtain the value,<br>see Token<br>Authentication. | Yes                                                                                                 | MIINRwYJKoZIhvc<br>NAQcCoIINODCC<br>DTQCAQExDTALB<br>glghkgBZQMEAgE<br>wgguVBgkqhkiG |

Table 3-3 Common request header fields

| Parameter  | Description               | Mandatory                                  | Example |
|------------|---------------------------|--------------------------------------------|---------|
| X-Language | Request language<br>type. | No. The default<br>value is <b>zh-cn</b> . | en-us   |

#### **NOTE**

In addition to supporting token-based authentication, public cloud APIs also support authentication using access key ID/secret access key (AK/SK). During AK/SK-based authentication, an SDK is used to sign the request, and the **Authorization** (signature information) and **X-Sdk-Date** (time when the request is sent) header fields are automatically added to the request.

For more details, see **AK/SK-based Authentication**.

The API used to **obtain the list of questions** does not require authentication. Therefore, **Content-Type** and **X-Auth-Token** fields needs to be added to requests for calling the API. An example of such requests is as follows:

POST https://cbs-ext.ap-southeast-1.myhuaweicloud.com/v1/{project\_id}/qabots/{qabot\_id}/suggestions Content-Type: application/json X-Auth-Token: MIIaBgYJKoZIhvcNAQcC...

#### **Request Body**

A request body is generally sent in a structured format (for example, JSON or XML). It corresponds to **Content-type** in the request header and is used to transfer content other than the request header. If the request body contains Chinese characters, these characters must be coded in UTF-8.

The request body varies between APIs. Some APIs do not require the request body, such as the APIs requested using the GET and DELETE methods.

For the API of **obtaining the list of questions**, obtain the request parameters and parameter description in the API request. The following provides an example request with a body included.

```
POST https://cbs-ext.ap-southeast-1.myhuaweicloud.com/v1/{project_id}/qabots/{qabot_id}/suggestions
Content-Type: application/json
X-Auth-Token: MIIaBgYJKoZIhvcNAQcC...
{
 "question":" Cloud desktop",
 "top":2
}
```

If all data required for the API request is available, you can send the request to call the API through curl, Postman, or coding. For the API of **obtaining the list of questions**, obtain the request parameters and parameter descriptions from the response message.

### **3.2 Authentication**

Requests for calling an API can be authenticated using either of the following methods:

• Token-based authentication: Requests are authenticated using a token.

• AK/SK-based authentication: Requests are authenticated by encrypting the request body using an AK/SK pair.

#### **Token-based Authentication**

A token specifies temporary permissions in a computer system. A token specifies temporary permissions in a computer system. During API authentication using a token, the token is added to requests to obtain permissions for calling the API.

#### **NOTE**

The validity period of a token is 24 hours. When using a token for authentication, cache it to prevent frequently calling the IAM API used to obtain a user token.

You can call a CBS API only after obtaining a token for authentication. To obtain a token, do the following:

Set the username (*username*), domain name (*domainname*), and login password (\*\*\*\*\*\*\*\*).

POST https://iam.ap-southeast-1.myhuaweicloud.com/v3/auth/tokens Content-Type: application/json

```
{
  "auth": {
      "identity": {
        "methods": [
           "password"
        ],
         'password": {
           "user": {
              "name": "username",
              "password": " *******
             "domain": {
                "name": "domainname"
             }
          }
        }
     },
      "scope": {
        "project": {
           "name": "ap-southeast-1"
        }
     }
  }
}
```

As shown in the following picture, **x-subject-token** in the response header is the desired user token. This token can then be used to call CBS APIs. For details about how to obtain a token, see **Obtaining a User Token**.

| 3                                                                                                    |  |
|----------------------------------------------------------------------------------------------------|--|
| connection keep-alive                                                                                                    |  |
| content-type → application/json                                                                                                    |  |
| date → Tue, 12 Feb 2019 0652:13 GMT                                                                                                    |  |
| server → Web Server                                                                                                    |  |
| strict-transport-security → max-age=31536000; includeSubdomains;                                                                                                    |  |
| transfer-encoding → chunked                                                                                                    |  |
| via - proxy A                                                                                                    |  |
| x-content-type-options → nosniff                                                                                                    |  |
| x-download-options → noopen                                                                                                    |  |
| x-frame-options - SAMEORIGIN                                                                                                    |  |
| x-iam-trace-id → 218d45ab-d674-4995-af3a-2d0255ba41b5                                                                                                    |  |
| x-subject-token                                                                                                    |  |
| <ul> <li>MEXADD Sciences Add Conflict Conflict Conflict Provided Sciences and Add Sciences and Conflict Add Sciences and Conflict Add Sciences Add Sciences and Conflict Add Sciences and Conflict Add Sciences and Conflict Add Sciences and Conflict Add Sciences and Conflict Add Sciences and Conflict Add Sciences and Conflict Add Sciences and Conflict Add Sciences and Conflict A</li></ul> |  |
| annanan er en<br>ar CMISETNARDENBARDENJOPENET og Frankligget AP GAPORE-skert veten och gätt ketter och Status och veten ter etter ter status och veten ter status och veten ter<br>Status och veten ter status och veten ter status och veten ter status och veten ter status och veten ter status och veten ter status och veten ter status och veten ter status och veten ter status och veten ter status och veten ter stat |  |

**Figure 3-3** Header fields of the response to the request for obtaining a user token

x-xss-protection  $\rightarrow$  1; mode=block;

#### **AK/SK-based Authentication**

#### **NOTE**

AK/SK-based authentication supports API requests with a body not larger than 12 MB. For API requests with a larger body, token-based authentication is recommended.

In AK/SK-based authentication, AK/SK is used to sign requests and the signature is then added to the requests for authentication.

- AK: access key ID, which is a unique identifier used in conjunction with a secret access key to sign requests cryptographically.
- SK: secret access key used in conjunction with an AK to sign requests cryptographically. It identifies a request sender and prevents the request from being modified.

In AK/SK-based authentication, you can use an AK/SK to sign requests based on the signature algorithm or use the signing SDK to sign requests. For details about how to sign requests and use the signature SDK, see **API Request Signing Guide**.

If no AK/SK has been generated, log in to , access the **My Credentials** page, and choose **Access Keys** > **Create Access Key** to obtain the access keys.

#### NOTICE

The signing SDK is only used for signing requests and is different from the SDKs provided by services.

### 3.3 Response

#### **Status Code**

After sending a request, you will receive a response, including a status code, response header, and response body.

A status code is a group of digits, ranging from 1xx to 5xx. It indicates the status of a request. For more information, see **Status Code**.

If status code 200 is returned for the calling of CBS APIs, the request is successful.

#### **Response Header**

Similar to a request, a response also has a header, for example, **Content-Type**. A response header in CBS has no special purpose and can be used to locate faults.

#### **Response Body**

The body of a response is often returned in structured format as specified in the **Content-Type** header field. The response body transfers content except the response header.

For the API used to **obtain the list of questions**, the following request body is returned. For details about the format, see the **obtaining the list of questions** response.

```
{
  "questions":[
   "Failed to open the cloud desktop.",
   "Failed to log in to the cloud desktop."
 ]
}
```

If an error occurs during API calling, an error code and a message will be displayed. The following shows an error response body.

```
{
    "error_code": "CBS.0022",
    "error_msg": "question can not be null"
}
```

In the response body, **error\_code** is an error code, and **error\_msg** provides information about the error.

## **4** QABot APIs

## 4.1 Other APIs

## 4.1.1 Obtaining Questions Prompted When a User Enters a Question

#### **Function Description**

This API is used to obtain the list of questions prompted when a user enters a question.

#### URI

POST https://{endpoint}/v1/{project\_id}/qabots/{qabot\_id}/suggestions

| Parameter  | Mandatory | Туре   | Description                                                                                                  |
|------------|-----------|--------|----------------------------------------------------------------------------------------------------|
| endpoint   | Yes       | String | Endpoint, which is the request address for calling an API.                                                   |
|            |           |        | The endvertex varies<br>depending on the service and<br>region. You can obtain it from<br><b>Endpoints</b> . |
| project_id | Yes       | String | Project ID, which is used for<br>resource isolation. For details,<br>see <b>Obtaining a Project ID</b> .     |

Table 4-1 Path parameters

| Parameter | Mandatory | Туре   | Description                                                                                                    |
|-----------|-----------|--------|----------------------------------------------------------------------------------------------------|
| qabot_id  | Yes       | String | Q&A bot ID, which is in the<br>UUID format. For example,<br><b>303a0a00-c88a-43e3-aa2f-<br/>d5b8b9832b02</b> . |
|           |           |        | This parameter is displayed in the <b>Q&amp;A Bot Name/ID</b> column of the QABot console.                     |

#### **Request Parameters**

#### Table 4-2 Request header parameters

| Parameter    | Mandatory | Туре   | Description                                                                                                    |
|--------------|-----------|--------|----------------------------------------------------------------------------------------------------|
| X-Auth-Token | Yes       | String | User token.<br>Used to obtain the permission<br>to call APIs. The value of X-<br>Subject-Token in the Interface<br>for Obtaining a Token<br>response header is the token. |
| Content-Type | Yes       | String | Message body type (format).<br>The value is application/json.                                                                                                    |

 Table 4-3 Request body parameters

| Paramete<br>r | Mandator<br>y | Туре    | Description                                                                                                    |
|---------------|---------------|---------|----------------------------------------------------------------------------------------------------|
| question      | Yes           | String  | Question entered by a user. If an empty<br>string is entered, no data is returned. Enter<br>1 to 512 characters. |
| top           | No            | Integer | Maximum number of prompted questions.<br>The default value is <b>5</b> . The value ranges<br>from 1 to 10.       |

#### **Response Parameters**

Status code: 200

| Parameter | Туре                | Description                    |
|-----------|---------------------|--------------------------------|
| questions | Array of<br>strings | List of recommended questions. |

#### Status code: 400

| Table 4-5 | Response | body | parameters |
|-----------|----------|------|------------|
|-----------|----------|------|------------|

| Parameter  | Туре   | Description                                                                                                    |
|------------|--------|----------------------------------------------------------------------------------------------------|
| error_code | String | Error code returned when the API fails to be called. This parameter is not included when the API is successfully called.          |
| error_msg  | String | Error message returned when the API fails to<br>be called. This parameter is not included when<br>the API is successfully called. |

#### **Example Requests**

Example request

POST https://{endpoint}/v1/41551a23c2be484cb0070631e323ee52/qabots/ b36a01da-7fc2-43f8-8990-218e57a94420/suggestions

Request Header: Content-Type: application/json X-Auth-Token: MIINRwYJKoZIhvcNAQcCoIINODCCDTQCAQExDTALBglghkgBZQMEAgEwgguVBgkqhkiG...

Request Body:

```
"question":" Cloud desktop",
"top":2
```

}

{

• Python request code example

```
import requests
url = "https://{endpoint}/v1/{project_id}/qabots/{qabot_id}/suggestions"
token = "Actual token value obtained by the user"
headers = {'Content-Type': 'application/json', 'X-Auth-Token': token}
body = {"question":"Desktop cloud","top":2}
```

response = requests.post(url, headers=headers, json=body, verify=False) print(response.text)

 Java request code example import java.io.BufferedReader; import java.io.InputStream; import java.io.InputStreamReader; import java.io.OutputStreamWriter; import java.net.HttpURLConnection; import java.net.URL;

public class CBSDemo {

public void cbsDemo() {
 try {

```
//Replace endpoint, projectId, and qabot_id with the actual ones.
        URL url = new URL("https://{endpoint}/v1/{project_id}/qabots/{qabot_id}/suggestions");
        String token = "Actual token value obtained by the user";
        HttpURLConnection connection = (HttpURLConnection) url.openConnection();
        connection.setRequestMethod("POST");
        connection.setDoInput(true);
        connection.setDoOutput(true);
        connection.addRequestProperty("Content-Type", "application/json");
        connection.addRequestProperty("X-Auth-Token", token);
        //Input parameters
        String body = "{\"question\":\"Desktop cloud\",\"top\":2}";
        OutputStreamWriter osw = new OutputStreamWriter(connection.getOutputStream(),
"UTF-8");
       osw.append(body);
        osw.flush();
        InputStream is = connection.getInputStream();
        BufferedReader br = new BufferedReader(new InputStreamReader(is, "UTF-8"));
        while (br.ready()) {
          System.out.println(br.readLine());
       }
     } catch (Exception e) {
        e.printStackTrace();
     }
  }
  public static void main(String[] args) {
     CBSDemo CBSDemo = new CBSDemo();
     CBSDemo.cbsDemo();
  }
}
```

#### **Example Responses**

#### Status code: 200

Example of a successful response

```
{

"questions":[

"Failed to open the cloud desktop.",

"Failed to log in to the cloud desktop."

]

}
```

Status code: 400

Example of a failed response

```
"error_code": "CBS.0022",
"error_msg": "question can not be null"
}
```

#### **Status Code**

For details about status codes, see **Status Code**.

#### **Error Code**

For details about error codes, see Error Code.

## 4.1.2 Q&A Satisfaction Evaluation

#### **Function Description**

After a user raises a question, the user evaluates whether the result returned by the intelligent Q&A is satisfactory. The API request parameter degree can be satisfied or dissatisfied. This API can be added to the answers returned by QABot to collect user feedback.

#### URI

POST https://{endpoint}/v1/{project\_id}/qabots/{qabot\_id}/requests/{request\_id}/ satisfaction

| Parameter  | Mandatory | Туре   | Description                                                                                                    |
|------------|-----------|--------|----------------------------------------------------------------------------------------------------|
| endpoint   | Yes       | String | Endpoint, which is the request address for calling an API.                                                     |
|            |           |        | The endvertex varies<br>depending on the service and<br>region. You can obtain it from<br>Endpoints.           |
| project_id | Yes       | String | Project ID, which is used for resource isolation. For details, see <b>Obtaining a Project ID</b> .             |
| qabot_id   | Yes       | String | Q&A bot ID, which is in the<br>UUID format. For example,<br><b>303a0a00-c88a-43e3-aa2f-<br/>d5b8b9832b02</b> . |
|            |           |        | This parameter is displayed in the <b>Q&amp;A Bot Name/ID</b> column of the QABot console.                     |
| request_id | Yes       | String | Request ID.                                                                                                    |

Table 4-6 Path parameters

#### **Request Parameters**

 Table 4-7 Request header parameters

| Parameter    | Mandatory | Туре   | Description                                                                                                    |
|--------------|-----------|--------|----------------------------------------------------------------------------------------------------|
| X-Auth-Token | Yes       | String | User token.<br>It is used to obtain the<br>permission to call APIs. The<br>value of X-Subject-Token in<br>the Interface for Obtaining a<br>Token response header is the<br>token. |
| Content-Type | Yes       | String | Message body type (format).<br>The value is application/json.                                                                                                    |

 Table 4-8 Request body parameters

| Parameter | Mandat<br>ory | Туре    | Description                                                                                                    |
|-----------|---------------|---------|----------------------------------------------------------------------------------------------------|
| degree    | Yes           | Integer | Satisfaction score. Currently, the<br>value can be <b>1</b> (satisfied) or <b>-1</b><br>(dissatisfied). Questions with<br>dissatisfied answers will be added<br>to the list of unresolved questions. |

#### Response Parameters

#### Status code: 200

Table 4-9 Response body parameters

| Parameter    | Туре   | Description                                                                                                    |
|--------------|--------|----------------------------------------------------------------------------------------------------|
| request_id   | String | Request ID returned when the API is successfully called.                                                                                                    |
|              |        | This parameter is not included when the API fails to be called.                                                                                                    |
| updated_time | String | Date and time when the satisfaction score is<br>returned. The format is yyyy-MM-dd<br>THH:mm:ssZ. <b>T</b> is the separator between the<br>calendar and the hourly notation of time. <b>Z</b><br>indicates Coordinated Universal Time (UTC). |
|              |        | This parameter is not included when the API fails to be called.                                                                                                    |

#### Status code: 400

| <b>Table 4-10</b> | Response | body | parameters |
|-------------------|----------|------|------------|
|-------------------|----------|------|------------|

| Parameter  | Туре   | Description                                                                                                    |
|------------|--------|----------------------------------------------------------------------------------------------------|
| error_code | String | Error code returned when the API fails to be called. This parameter is not included when the API is successfully called.          |
| error_msg  | String | Error message returned when the API fails to<br>be called. This parameter is not included when<br>the API is successfully called. |

#### **Example Requests**

Example request

POST https://{endpoint}/v1/1604d8170cd84440a81281e5a3a04f8b/qabots/303a0a00-c88a-43e3-aa2f-d5b8b9832b02/requests/303a0a00-c88a/satisfaction

Request Header:

Content-Type: application/json X-Auth-Token: MIINRwYJKoZIhvcNAQcCoIINODCCDTQCAQExDTALBglghkgBZQMEAgEwgguVBgkqhkiG...

Request Body:

ł

}

"degree":1

#### • Python request code example

```
import requests
url = "https://{endpoint}/v1/{project_id}/qabots/{qabot_id}/requests/{request_id}/satisfaction"
body = {"degree":1}
token = "Actual token value obtained by the user"
headers = {'Content-Type': 'application/json', 'X-Auth-Token': token}
```

response = requests.post(url, headers=headers, json=body, verify=False) print(response.text)

#### Java request code example

import java.io.BufferedReader; import java.io.InputStream; import java.io.InputStreamReader; import java.io.OutputStreamWriter; import java.net.HttpURLConnection; import java.net.URL;

public class CBSDemo {

```
public void cbsDemo() {
    try {
        //Replace endpoint, project/d, and qabot_id with the actual ones.
        URL url = new URL("https://{endpoint}/v1/{project_id}/qabots/{qabot_id}/requests/
{request_id}/satisfaction");
    String token = "Actual token value obtained by the user";
    HttpURLConnection connection = (HttpURLConnection) url.openConnection();
    connection.setRequestMethod("POST");
    connection.setDoInput(true);
    connection.setDoOutput(true);
    connection.addRequestProperty("Content-Type", "application/json");
    connection.addRequestProperty("X-Auth-Token", token);
    //Input parameters
```

```
String body = "{\"degree\":1}";
       OutputStreamWriter osw = new OutputStreamWriter(connection.getOutputStream(),
"UTF-8");
       osw.append(body);
       osw.flush();
       InputStream is = connection.getInputStream();
       BufferedReader br = new BufferedReader(new InputStreamReader(is, "UTF-8"));
       while (br.ready()) {
          System.out.println(br.readLine());
       }
     } catch (Exception e) {
       e.printStackTrace();
    }
  }
  public static void main(String[] args) {
     CBSDemo CBSDemo = new CBSDemo();
     CBSDemo.cbsDemo();
  }
}
```

#### Example Responses

#### Status code: 200

Example of a successful response

```
{
	"request_id":"303a0a00-c88a",
	"updated_time":"2017-02-07T17:34:02Z"
}
```

#### Status code: 400

Example of a failed response

```
{
"error_code": "CBS.0099",
"error_msg": "request body invalid."
```

#### **Status Code**

For details about status codes, see **Status Code**.

#### **Error Code**

For details about error codes, see Error Code.

## 4.1.3 Labeling and Transferring a Conversation to a Human Agent

#### **Function Description**

This API is used to label and transfer a conversation to a human agent after the Q&A bot returns an answer to a question. The question will be added to the list of unresolved questions.

#### URI

POST https://{endpoint}/v1/{project\_id}/qabots/{qabot\_id}/requests/{request\_id}/ labor

| Parameter  | Mandatory | Туре   | Description                                                                                                    |
|------------|-----------|--------|----------------------------------------------------------------------------------------------------|
| endpoint   | Yes       | String | Endpoint, which is the request address for calling an API.                                                     |
|            |           |        | The endvertex varies<br>depending on the service and<br>region. You can obtain it from<br>Endpoints.           |
| project_id | Yes       | String | Project ID, which is used for resource isolation. For details, see <b>Obtaining a Project ID</b> .             |
| qabot_id   | Yes       | String | Q&A bot ID, which is in the<br>UUID format. For example,<br><b>303a0a00-c88a-43e3-aa2f-<br/>d5b8b9832b02</b> . |
|            |           |        | This parameter is displayed in the <b>Q&amp;A Bot Name/ID</b> column of the QABot console.                     |
| request_id | Yes       | String | Request ID.                                                                                                    |

Table 4-11 Path parameters

#### **Request Parameters**

 Table 4-12 Request header parameters

| Parameter    | Mandatory | Туре   | Description                                                                                                    |
|--------------|-----------|--------|----------------------------------------------------------------------------------------------------|
| X-Auth-Token | Yes       | String | User token.<br>It is used to obtain the<br>permission to call APIs. The<br>value of X-Subject-Token in<br>the Interface for Obtaining a<br>Token response header is the<br>token. |
| Content-Type | Yes       | String | Message body type (format).<br>The value is application/json.                                                                                                    |

#### **Response Parameters**

Status code: 200

| <b>Table 4-13</b> | Response | body | parameters |
|-------------------|----------|------|------------|
|-------------------|----------|------|------------|

| Parameter    | Туре   | Description                                                                                                    |
|--------------|--------|----------------------------------------------------------------------------------------------------|
| request_id   | String | Request ID returned when the API is successfully called.                                                                                                    |
|              |        | This parameter is not included when the API fails to be called.                                                                                                    |
| updated_time | String | Date and time when a call is handed off to a<br>human agent. The format is yyyy-MM-dd<br>THH:mm:ssZ. <b>T</b> is the separator between the<br>calendar and the hourly notation of time. <b>Z</b><br>indicates Coordinated Universal Time (UTC). |
|              |        | This parameter is not included when the API fails to be called.                                                                                                    |

#### Status code: 400

 Table 4-14 Response body parameters

| Parameter  | Туре   | Description                                                                                                    |
|------------|--------|----------------------------------------------------------------------------------------------------|
| error_code | String | Error code returned when the API fails to be called. This parameter is not included when the API is successfully called.          |
| error_msg  | String | Error message returned when the API fails to<br>be called. This parameter is not included when<br>the API is successfully called. |

#### **Example Requests**

• Example request

POST https://{endpoint}/v1/1604d8170cd84440a81281e5a3a04f8b/qabots/303a0a00-c88a-43e3-aa2f-d5b8b9832b02/requests/{request\_id}/labor

Request Header: Content-Type: application/json X-Auth-Token: MIINRwYJKoZIhvcNAQcCoIINODCCDTQCAQExDTALBglghkgBZQMEAgEwgguVBgkqhkiG...

- Python request code example import requests url = "https://{endpoint}/v1/{project\_id}/qabots/{qabot\_id}/requests/{request\_id}/labor" token = "Actual token value obtained by the user" headers = {'Content-Type': 'application/json', 'X-Auth-Token': token}
   response = requests.post(url, headers=headers, verify=False) print(response.text)
   Java request code example import java.io.BufferedReader;
- Java request code example import java.io.BufferedReader; import java.io.InputStream; import java.io.InputStreamReader; import java.io.OutputStreamWriter;

```
import java.net.HttpURLConnection;
import java.net.URL;
public class CBSDemo {
  public void cbsDemo() {
     try {
        //Replace endpoint, projectId, and qabot_id with the actual ones.
        URL url = new URL("https://{endpoint}/v1/{project_id}/qabots/{qabot_id}/requests/
{request_id}/labor");
        String token = "Actual token value obtained by the user";
        HttpURLConnection connection = (HttpURLConnection) url.openConnection();
        connection.setRequestMethod("POST");
        connection.setDoInput(true);
        connection.setDoOutput(true);
        connection.addRequestProperty("Content-Type", "application/json");
        connection.addRequestProperty("X-Auth-Token", token);
        InputStream is = connection.getInputStream();
        BufferedReader br = new BufferedReader(new InputStreamReader(is, "UTF-8"));
        while (br.ready()) {
          System.out.println(br.readLine());
       }
     } catch (Exception e) {
        e.printStackTrace();
     }
  }
  public static void main(String[] args) {
     CBSDemo CBSDemo = new CBSDemo();
     CBSDemo.cbsDemo();
  }
}
```

#### Example Responses

#### Status code: 200

Example of a successful response

```
"
"request_id":"303a0a00-c88a",
"updated_time":"2017-02-07T17:34:02Z"
```

Status code: 400

ł

Example of a failed response

```
"error_code":"CBS.3254",
"error_msg":"resource not exist"
```

#### **Status Code**

For details about status codes, see **Status Code**.

#### **Error Code**

For details about error codes, see Error Code.

## 4.1.4 Single-Round Q&A (Offline Soon)

#### **Function Description**

For QABot, questions entered by users serve as the input, and top N (N is 5 by default) knowledge points matching the input serve as the output. The knowledge points are sorted by score in descending order.

#### **NOTE**

If the returned knowledge point contains the answer, the matched answer is returned. If the returned knowledge point does not contain the answer, the recommended question is returned.

#### URI

POST https://{endpoint}/v1/{project\_id}/qabots/{qabot\_id}/requests

| Parameter  | Mandatory | Туре   | Description                                                                                                    |
|------------|-----------|--------|----------------------------------------------------------------------------------------------------|
| endpoint   | Yes       | String | Endpoint, which is the request address for calling an API.                                                     |
|            |           |        | The endpoint varies depending<br>on services in different<br>regions. For more details, see<br>Endpoints.      |
| project_id | Yes       | String | Project ID, which is used for resource isolation. For details, see <b>Obtaining a Project ID</b> .             |
| qabot_id   | Yes       | String | Q&A bot ID, which is in the<br>UUID format. For example,<br><b>303a0a00-c88a-43e3-aa2f-<br/>d5b8b9832b02</b> . |
|            |           |        | This parameter is displayed in the <b>Q&amp;A Bot Name/ID</b> column of the QABot console.                     |

Table 4-15 Path parameters

#### **Request Parameters**

 Table 4-16 Request header parameters

| Parameter    | Mandatory | Туре   | Description                                                                                                    |
|--------------|-----------|--------|----------------------------------------------------------------------------------------------------|
| X-Auth-Token | Yes       | String | User token.<br>It is used to obtain the<br>permission to call APIs. The<br>token is the value of <b>X-</b><br><b>Subject-Token</b> in the response<br>header in <b>Authentication</b> . |
| Content-Type | Yes       | String | Message body type (format).<br>The value is <b>application/json</b> .                                                                                                    |

 Table 4-17 Request body parameters

| Parameter        | Mandator<br>y | Туре               | Description                                                                                                    |
|------------------|---------------|--------------------|----------------------------------------------------------------------------------------------------|
| session_id       | Yes           | String             | Session ID, which is a custom character string used to differentiate sessions.                                                                                                    |
| user_id          | No            | String             | User ID, which uniquely identifies a user.                                                                                                    |
| question         | Yes           | String             | User question.                                                                                                    |
| extends          | No            | Extend<br>s object | Extended parameter.                                                                                                    |
| threshold_enable | No            | Boolea<br>n        | Value <b>true</b> indicates that the<br>internal threshold is enabled. If this<br>parameter is set to <b>true</b> , the answer<br>with threshold processing<br>performed is returned. |
|                  |               |                    | Value <b>false</b> indicates that the<br>internal threshold is disabled. If this<br>parameter is set to <b>false</b> , the<br>original answer is returned.                            |
| chat_enable      | No            | Boolea             | The default value is <b>true</b> .                                                                                                    |
|                  |               | n                  | <b>true</b> indicates that the chit-chat is used when the bot does not know how to reply.                                                                                             |
|                  |               |                    | <b>false</b> indicates that the chit-chat is<br>not used when the bot does not<br>know how to reply.                                                                                  |

| Parameter    | Mandator<br>y | Туре    | Description                                                                                                    |
|--------------|---------------|---------|----------------------------------------------------------------------------------------------------|
| operate_type | No            | Integer | Transferred when the API is called<br>to label the Q&A behavior. The<br>default value is <b>0</b> . It is displayed in<br>the Q&A log. |
|              |               |         | <ul> <li>Value <b>0</b> indicates that a user inputs a question.</li> </ul>                                                            |
|              |               |         | <ul> <li>Value 1 indicates that a user<br/>clicks a question from the hot<br/>questions.</li> </ul>                                    |
|              |               |         | <ul> <li>Value 3 indicates that a user<br/>clicks a question in the<br/>Recommend Questions area.</li> </ul>                           |
|              |               |         | • Value <b>4</b> indicates that a user clicks a question in the prompted questions.                                                    |

#### Table 4-18 Extends

| Parameter | Mandator<br>y | Туре                   | Description                                                                                                    |
|-----------|---------------|------------------------|----------------------------------------------------------------------------------------------------|
| domains   | No            | Array<br>of<br>strings | Domain list. Multiple domains are<br>separated by semicolons (;). If<br>certain domains are specified, the<br>API matches answers from the<br>domains. If no domains are<br>specified, the API matches answers<br>from the entire knowledge base of<br>the user.<br>Currently, a maximum of 10<br>domains are supported. |
| top       | No            | Integer                | Number of answers. The default value is <b>5</b> . The value ranges from 1 to 10.                                                                                                    |

#### Response

Status code: 200

| Table 4-19 Response | body parameters |
|---------------------|-----------------|
|---------------------|-----------------|

| Parameter  | Туре                           | Description                                                                                                    |
|------------|--------------------------------|----------------------------------------------------------------------------------------------------|
| request_id | String                         | Request ID.                                                                                                    |
|            |                                | This parameter is not included when the API fails to be called.                                                      |
| question   | String                         | Question.                                                                                                    |
|            |                                | This parameter is not included when the API fails to be called.                                                      |
| answers    | Array of<br>Answers<br>objects | Set of questions similar to the user question.<br>This parameter is not included when the API<br>fails to be called. |
| extends    | Extends<br>object              | Extended parameter. This parameter is not included when the API fails to be called.                                  |

#### Table 4-20 Answers

| Parameter    | Туре                               | Description                                                  |
|--------------|------------------------------------|--------------------------------------------------------------|
| qa_pair_id   | String                             | Q&A pair ID.                                                 |
| st_question  | String                             | Standard question.                                           |
| ex_questions | Array of<br>ExQuestions<br>objects | Extended question.                                           |
| answer       | String                             | Answer.                                                      |
| score        | Float                              | Similarity score, which is accurate to three decimal places. |
| domain       | String                             | Problem category                                             |

#### Table 4-21 ExQuestions

| Parameter | Туре   | Description        |
|-----------|--------|--------------------|
| content   | String | Extended question. |

| Parameter | Manda<br>tory | Туре                | Description                                                                                                    |
|-----------|---------------|---------------------|----------------------------------------------------------------------------------------------------|
| domains   | No            | Array of<br>strings | Domain list. Multiple domains are<br>separated by semicolons (;). If certain<br>domains are specified, the API matches<br>answers from the domains. If no<br>domains are specified, the API matches<br>answers from the entire knowledge base<br>of the user.<br>Currently, a maximum of 10 domains<br>are supported. |
| top       | No            | Integer             | Number of answers. The default value is <b>5</b> . The value ranges from 1 to 10.                                                                                                    |

Table 4-22 Extends

#### Status code: 400

Table 4-23 Response body parameters

| Parameter  | Туре   | Description                                                                                                    |
|------------|--------|----------------------------------------------------------------------------------------------------|
| error_code | String | Error code returned when the API fails to be called. This parameter is not included when the API is successfully called.          |
| error_msg  | String | Error message returned when the API fails to<br>be called. This parameter is not included when<br>the API is successfully called. |

#### **Example Requests**

#### Example request

POST https://{endpoint}/v1/1604d8170cd84440a81281e5a3a04f8b/qabots/303a0a00-c88a-43e3-aa2f-d5b8b9832b02/requests

```
Request Header:
```

Content-Type: application/json X-Auth-Token: MIINRwYJKoZIhvcNAQcCoIINODCCDTQCAQExDTALBglghkgBZQMEAgEwgguVBgkqhkiG...

```
Request Body:
```

```
"user_id": "z00123456",
"session_id": "xxxxxxxxxxxxx,
"operate_type":3,
"question": "What should I do if I fail to log in to my cloud desktop?"
"extends":{
"domains":" [Cloud desktop]",
"top":5
},
"threshold_enable":false,
"chat_enable":true
```

}

#### Example Responses

#### Status code: 200

Example of a successful response

• If the internal threshold is disabled (**threshold\_enable** is set to **false**), the number of results is returned based on the value of **top**.

```
{
  "request_id": "303a0a00-c88a",
  "question": "What should I do if I cannot open my cloud desktop?",
  "answers": [
     {
        "qa_pair_id":"123",
        "st_question":"Why does my cloud desktop fail to be opened?",
        "answer":"Incorrect user account",
        "score":0.952,
        "domain":"Cloud desktop"
   },
{
        "qa_pair_id":"123",
        "st_question":"Why would my cloud desktop fail to be opened?",
        "answer":"Incorrect user account",
        "score":0.901,
        "domain":"Cloud desktop"
     },
     {
        "qa_pair_id":"123",
        "st_question":"What is cloud desktop?",
        "answer": "Cloud desktop is a system that supports remote office.",
        "score":0.352,
        "domain":"Cloud desktop"
  },
{
        "qa_pair_id":"123",
        "st_question": "Why does my computer desktop fail to be opened?",
        "answer": "Check whether the monitor is started.",
        "score":0.352,
        "domain":"Cloud desktop"
     },
  ]
}
```

• Enable the internal threshold.

#### Table 4-24 Internal threshold description

| Condition              | Result                                                                                                    | Remarks                                                                                                    |
|------------------------|----------------------------------------------------------------------------------------------------|----------------------------------------------------------------------------------------------------|
| Score > 0.85           | Q&A pairs whose scores have a difference within 0.05 from the highest score are returned.                                                                                                    | If answers of<br>Q&A pairs are<br>specified, the                                                            |
| 0.70 < Score <<br>0.85 | If there are Q&A pairs whose scores<br>are in this range, Q&A pairs whose<br>highest scores are in this range are<br>returned. If there are no Q&A pairs<br>whose scores are in this range,<br>recommended Q&A pairs are<br>returned. | Q&A pairs are<br>returned. If<br>answers are not<br>specified,<br>recommended<br>Q&A pairs are<br>returned. |
| 0.55 < Score <<br>0.70 | Recommended Q&A pairs are returned.                                                                                                    |                                                                                                    |

| Condition    | Result                     | Remarks |
|--------------|----------------------------|---------|
| Score < 0.55 | No Q&A pairs are returned. |         |

```
Example 1
```

```
{
  "request_id": "303a0a00-c88a",
"question": "What should I do if I cannot open my cloud desktop?",
   "answers": [
     {
        "qa_pair_id":"123",
"st_question":"Why does my cloud desktop fail to be opened?",
        "ex_questions": [
           {
              "content":"Cloud desktop"
           }
        ],
        "answer":"Incorrect user account",
        "top_score_question":"Why does my cloud desktop fail to be opened?",
        "score":0.952,
        "domain":"Cloud desktop"
     },
    {
        "qa_pair_id":"123",
        "st_question":"How to open the cloud desktop?",
        "ex_questions": [
           {
              "content":"Desktop"
           }
        ],
"answer":"Open the cloud desktop.",
        "top_score_question":"How to open the cloud desktop?",
        "score":0.912,
        "domain":"Cloud desktop"
     }
  ]
}
Example 2
  "request_id": "303a0a00-c88a",
"question": "What should I do if I cannot open my cloud desktop?",
   "answers": [
     {
        "qa_pair_id":"123",
        "st_question":"Why does my cloud desktop fail to be opened?",
        "top_score_question":"Why does my cloud desktop fail to be opened?",
        "answer":"Incorrect user account",
        "score":0.752,
        "domain":"Cloud desktop"
     }
   {
        "qa_pair_id":"123",
        "st_question":"Why would my cloud desktop fail to be opened?",
        "score":0.70,
        "domain":"Cloud desktop"
     },
     {
        "qa_pair_id":"123",
        "st_question":"What is cloud desktop?",
        "score":0.54,
        "domain":"Cloud desktop"
     }
  ]
}
```

```
Example 3
```

```
{
   "request_id": "303a0a00-c88a",
   "question": "What should I do if I cannot open my cloud desktop?",
  "answers": [
   {
        "qa_pair_id":"123",
        "st_question":"Why would my cloud desktop fail to be opened?",
        "score":0.291,
        "domain":"Cloud desktop"
     },
     {
        "qa_pair_id":"123",
"st_question":"What is cloud desktop?",
        "score":0.252,
        "domain":"Cloud desktop"
     }
  ]
}
```

• Have a chit-chat or ask a question with no matched answer.

```
{
    "request_id": "303a0a00-c88a",
    "question": "Hello",
    "answers": [
    {
        "answer": "Hello. May I help you?"
     }
]
}
```

#### Status code: 400

Example of a failed response

```
{
    "error_code": "CBS.0022",
    "error_msg": "session_id can not be null"
}
```

#### **Status Code**

For details about status codes, see **Status Code**.

#### **Error Code**

For details about error codes, see Error Code.

## **5** Data Structure

## **5.1 Common Request Parameters**

| Parameter      | Description                                         | Mandatory                                                                                           | Examples                                                                             |
|----------------|-----------------------------------------------------|----------------------------------------------------------------------------------------------------|--------------------------------------------------------------------------------------|
| Content-type   | MIME type of the body in the request.               | Yes                                                                                                 | application/json                                                                     |
| Content-Length | Length of the<br>request body. The<br>unit is byte. | This parameter is<br>optional for POST<br>or PUT requests,<br>but not required<br>for GET requests. | 3495                                                                                 |
| X-Auth-Token   | User token.                                         | Yes                                                                                                 | MIINRwYJKoZIhvc<br>NAQcCoIINODCC<br>DTQCAQExDTALB<br>glghkgBZQMEAgE<br>wgguVBgkqhkiG |
| X-Language     | Request language<br>type.                           | No. The default<br>value is <b>zh-cn</b> .                                                          | en-us                                                                                |

 Table 5-1
 Common request header fields

#### **NOTE**

For details about other parameters in the header, see the HTTPS protocol documentation.

## **5.2 Common Response Parameters**

| Parameter      | Description                                            |
|----------------|--------------------------------------------------------|
| Content-Length | Length of the response message body. The unit is byte. |
| Date           | Time when the response is sent.                        |
| Content-type   | MIME type of the body in the response.                 |

# **6** Appendix

## 6.1 Status Code

- Normal
   200
- Abnormal

| Return Value              | Description              |
|---------------------------|--------------------------|
| 400 Bad Request           | Request error.           |
| 401 Unauthorized          | Authentication failed.   |
| 403 Forbidden             | No operation permission. |
| 500 Internal Server Error | Internal service error.  |
| 503 Service Unavailable   | Service unavailable.     |

## 6.2 Error Code

If an error occurs in API calling, no result is returned. Identify the cause of error based on the error codes of each API. If an error occurs in API calling, HTTP status code 4xx or 5xx is returned. The response body contains the specific error code and information.

#### Format of an Error Response Body

{

3

If an error occurs during API calling, an error code and a message will be displayed. The following shows an error response body.

```
"error_msg": "The format of message is error",
"error_code": "AS.0001"
```

In the response body, **error\_code** is an error code, and **error\_msg** provides information about the error.

#### **Error Code**

If an error code starting with **APIGW** is returned after you call an API, rectify the fault by referring to the instructions provided in **API Gateway Error Codes**.

| Status<br>Code | Error Code | Error Message                                             | Solution                                                                                     |
|----------------|------------|-----------------------------------------------------------|----------------------------------------------------------------------------------------------|
| 401            | CBS.0000   | The user does<br>not have the<br>OBT<br>permission.       | Apply for the open beta test permission according to the prompts.                            |
| 401            | CBS.0011   | Authentication failed.                                    | Correct the token ID and try again.                                                          |
| 401            | CBS.0012   | Authentication information is missing.                    | Correct the authentication information and try again.                                        |
| 401            | CBS.0013   | Failed to<br>obtain the<br>authentication<br>information. | Correct the token ID and try again.                                                          |
| 400            | CBS.0021   | Request<br>parameter<br>error.                            | Correct the field names in the request parameters and try again.                             |
| 400            | CBS.0022   | Incorrect<br>request<br>parameter<br>settings.            | Correct the request parameter settings and try again.                                        |
| 500            | CBS.9999   | Database error.                                           | Service backend error. Please contact technical support.                                     |
| 500            | CBS.9998   | IAM error.                                                | Service backend error. Please contact technical support.                                     |
| 500            | CBS.9997   | Lab core error.                                           | Service backend error. Please contact technical support.                                     |
| 400            | CBS.1114   | The service has not been enabled.                         | Enable or subscribe to the service according to prompts.                                     |
| 400            | CBS.1124   | Failed to<br>enable the<br>service.                       | Check whether the service enabling conditions are met. If the conditions are met, try again. |

 Table 6-1 Error codes

| Status<br>Code | Error Code | Error Message                                                                                       | Solution                                                                                     |  |
|----------------|------------|----------------------------------------------------------------------------------------------------|----------------------------------------------------------------------------------------------|--|
| 500            | CBS.1134   | Failed to<br>deliver the<br>request.                                                                | Service backend error. Please contact technical support.                                     |  |
| 500            | CBS.0031   | The internal service is abnormal.                                                                   | Service backend error. Please contact technical support.                                     |  |
| 500            | CBS.0032   | The<br>Elasticsearch<br>resource does<br>not exist.                                                 | Service backend error. Please contact technical support.                                     |  |
| 400            | CBS.1214   | The dataset<br>resource to be<br>queried does<br>not exist.                                         | Correct the dataset ID and try again.                                                        |  |
| 400            | CBS.1611   | OBS access failed.                                                                                  | Correct the OBS authentication information and try again.                                    |  |
| 400            | CBS.1612   | The OBS<br>resource does<br>not exist.                                                              | Ensure that the OBS resource exists and try again.                                           |  |
| 400            | CBS.1613   | File format<br>error.                                                                               | Confirm that the file format meets the requirements and try again.                           |  |
| 400            | CBS.2114   | The Q&A bot<br>to be queried<br>does not exist.                                                     | Correct the Q&A bot ID and try again.                                                        |  |
| 400            | CBS.2122   | Incorrect<br>parameter<br>settings for<br>Q&A bot<br>creation.                                      | Correct the parameter settings for Q&A bot creation and try again.                           |  |
| 400            | CBS.2125   | The number of<br>bots exceeds<br>the upper<br>limit.                                                | Ensure that up to three bots are created and try again.                                      |  |
| 400            | CBS.2145   | The knowledge<br>bases,<br>dictionaries,<br>and models<br>related to the<br>lab are not<br>deleted. | Delete the knowledge bases,<br>dictionaries, and models related to the<br>lab and try again. |  |

| Status<br>Code | Error Code | Error Message                                                                                           | Solution                                                                                                    |  |
|----------------|------------|----------------------------------------------------------------------------------------------------|----------------------------------------------------------------------------------------------------|--|
| 400            | CBS.2154   | The Q&A bot<br>to be restarted<br>does not exist.                                                       | Correct the Q&A bot ID and try again.                                                                                      |  |
| 400            | CBS.2202   | Incorrect<br>parameter<br>settings for<br>knowledge<br>base<br>importing.                               | Correct the parameter settings for knowledge base importing and try again.                                                 |  |
| 400            | CBS.2203   | Incorrect<br>format of the<br>file to be<br>imported to<br>the knowledge<br>base.                       | Correct the file format and try again.                                                                                     |  |
| 400            | CBS.2205   | The number of<br>Q&A pairs to<br>be imported to<br>the knowledge<br>base exceeds<br>the upper<br>limit. | Ensure that the number of Q&A pairs<br>to be imported to the knowledge base<br>does not exceed 1 million and try<br>again. |  |
| 400            | CBS.2611   | OBS access failed.                                                                                      | Confirm that the account has the permission to access OBS and try again.                                                   |  |
| 400            | CBS.2624   | The OBS<br>bucket does<br>not exist.                                                                    | Ensure that the OBS bucket exists and try again.                                                                           |  |
| 400            | CBS.2641   | Incorrect<br>setting for the<br><b>path</b><br>parameter in<br>the URI.                                 | Correct the <b>path</b> parameter setting in the URI and try again.                                                        |  |
| 400            | CBS.2312   | Incorrect body<br>parameter<br>settings.                                                                | Correct the body parameter settings and try again.                                                                         |  |
| 400            | CBS.2322   | Incorrect Q&A<br>request<br>parameters.                                                                 | Correct the body parameter settings and try again.                                                                         |  |
| 400            | CBS.2334   | The answer to<br>be evaluated<br>does not exist.                                                        | Correct the request ID and try again.                                                                                      |  |

| Status<br>Code | Error Code | Error Message                                                                     | Solution                                                                             |
|----------------|------------|-----------------------------------------------------------------------------------|--------------------------------------------------------------------------------------|
| 400            | CBS.2344   | The<br>conversation to<br>be handed off<br>to a human<br>agent does not<br>exist. | Correct the request ID and try again.                                                |
| 400            | CBS.2412   | Incorrect<br>parameter<br>settings for the<br>text sequence<br>to be checked.     | Correct the body parameter settings and try again.                                   |
| 400            | CBS.2413   | Incorrect<br>format of the<br>text sequence<br>to be checked.                     | Correct the format of the text sequence and try again.                               |
| 400            | CBS.0001   | The user<br>request<br>parameter is<br>incorrect.                                 | Check and modify the request parameters based on the error message.                  |
| 401            | CBS.0002   | Authentication failed.                                                            | Check whether the token is correct and try again using the correct token.            |
| 400            | CBS.0003   | Failed to find<br>the requested<br>resource.                                      | Check whether the requested resource<br>ID is correct based on the error<br>message. |

## 6.3 Obtaining a Project ID

#### Obtaining a Project ID from the Console

- 1. Log in to the **management console**.
- 2. Move the cursor over your username in the upper right corner and select **My Credentials** from the drop-down list.
- 3. On the **My Credentials** page, view the username and account name and view projects in the project list.

| My Credentials       |                      |                                                                                                    |        |                                 |
|----------------------|----------------------|----------------------------------------------------------------------------------------------------|--------|---------------------------------|
|                      | Username<br>User ID  |                                                                                                    |        |                                 |
|                      | Account Name         | 100                                                                                                    |        |                                 |
|                      | Account ID           |                                                                                                    |        |                                 |
| Change               | Email Address        | Part I                                                                                                    | Change |                                 |
|                      | Mobile Number        | 1. Set and the set of the set of the set | Bind   |                                 |
|                      | Password Strength    | Strong                                                                                                    | Change |                                 |
|                      | Login Authentication | Disabled                                                                                                    | Change |                                 |
|                      | Virtual MFA Device   | O Unbound   Bind                                                                                                    |        |                                 |
|                      |                      |                                                                                                    |        |                                 |
| Projects Access Keys |                      |                                                                                                    |        |                                 |
|                      |                      |                                                                                                    |        |                                 |
| Region 🛊             | Project Name         | ÷ ÷                                                                                                    |        | Project ID 💠                    |
|                      | 1.07                 |                                                                                                    |        | #1940/1457944M302ae1e08040c9842 |

Figure 6-1 Viewing the project ID

If there are multiple projects, unfold the target region and obtain the project ID from the **Project ID** column.

#### **Obtaining a Project ID by Calling an API**

A project ID can also be obtained by calling a specific API. For details, see **Querying Project Information Based on the Specified Criteria**.

The API for obtaining a project ID is **GET https://{Endpoint}/v3/projects**. **{Endpoint}** indicates the endpoint of IAM, which can be obtained from **Regions and Endpoints**. For details about API authentication, see **Authentication**.

The following is an example response. For example, if Face Recognition is deployed in the **ap-southeast-1** region, the value of **name** in the response body is **ap-southeast-1**. The value of **id** in **projects** is the project ID.

```
"projects": [
  {
     "domain_id": "65382450e8f64ac0870cd180d14e684b",
      "is_domain": false,
     "parent id": "65382450e8f64ac0870cd180d14e684b",
     "name": "project_name",
      "description": ""
      "links": {
        "next": null,
        "previous": null,
"self": "https://www.example.com/v3/projects/a4a5d4098fb4474fa22cd05f897d6b99"
     },
      "id": "a4a5d4098fb4474fa22cd05f897d6b99",
      "enabled": true
  }
],
"links": {
   "next": null,
   "previous": null,
   "self": "https://www.example.com/v3/projects"
}
```

}

## 6.4 Obtaining the Account ID

An account ID (domain-id) is required for some URLs when an API is called. To obtain an account ID, perform the following operations:

- 1. Log in to the management console.
- Click the username and select My Credentials from the drop-down list.
   On the My Credentials page, view the Account ID.

#### Figure 6-2 Viewing the account ID

|                 | API Credentials ③                                                                     |                |                       |   |  |  |
|-----------------|---------------------------------------------------------------------------------------|----------------|-----------------------|---|--|--|
| My Credentials  | For more information about HUAWEI CLOUD accounts, IAM users, and projects, click here |                |                       |   |  |  |
| API Credentials | IAM User Name Account Name                                                            |                |                       |   |  |  |
| Access Keys     | IAM User ID                                                                           |                | Account ranne         |   |  |  |
|                 | Projects                                                                              |                | Enter a project name. | Q |  |  |
|                 | Project ID \$                                                                         | Project Name 🗘 | Region \$             |   |  |  |
|                 | 0503dda897000fed2f78c00909158a4d                                                      |                | and the second second |   |  |  |
|                 | 05041fffa40025702f6dc009cc6f8f33                                                      | -propied       | 10 Backsonglage       |   |  |  |

#### Figure 6-3 Viewing the account ID

My Credentials Username 100 User ID Account Name Account ID 1000 July 100 100 July - 10 A Email Address Change Mobile Number the second second second second Bind Password Strength Strong Change Disabled Login Authentication Change Virtual MFA Device 0 Unbound | Bind Projects Access Keys Project ID 💲 Region \$ Project Name 💲 afd48f1457944fd392ae1a95c40c6f47 

## **7** Change History

| Released On | What's New                          |  |
|-------------|-------------------------------------|--|
| 2019-07-11  | This is the first official release. |  |